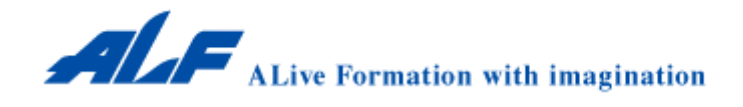

## PLS-2100P/PS-800P 設定メニュー

### $2012 \cdot 11 \cdot 29$

株式会社アルフ 〒155-0032 東京都世田谷区代沢 3-6-11 TEL.03-5432-7170 FAX.03-5432-7172 barcode@alf-net.co.jp

# PLS-2100P/PS-800P 初期設定

最初に下記のバーコードを順番に読取ってからバーコードリーダーをお使い下さい

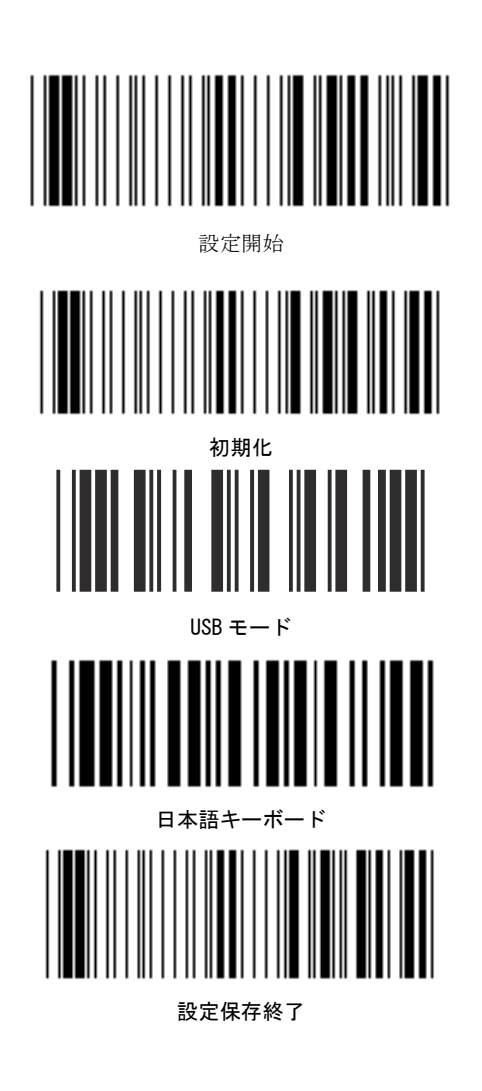

以上で初期設定が完了いたしました。

#### 接続設定

#### USB タイプのインストール方法

USB タイプをインストールするには、下記の方法に従ってインストールしてください。 ----<br>1. PC や機器の電源を切ってください。 2.任意の USB ポートに機器のプラグを接続してください。 3.PC の電源を入れ正しく認識されるか確認ください。

※サポートされている O/S は Win2000 以降のウインドウズです。

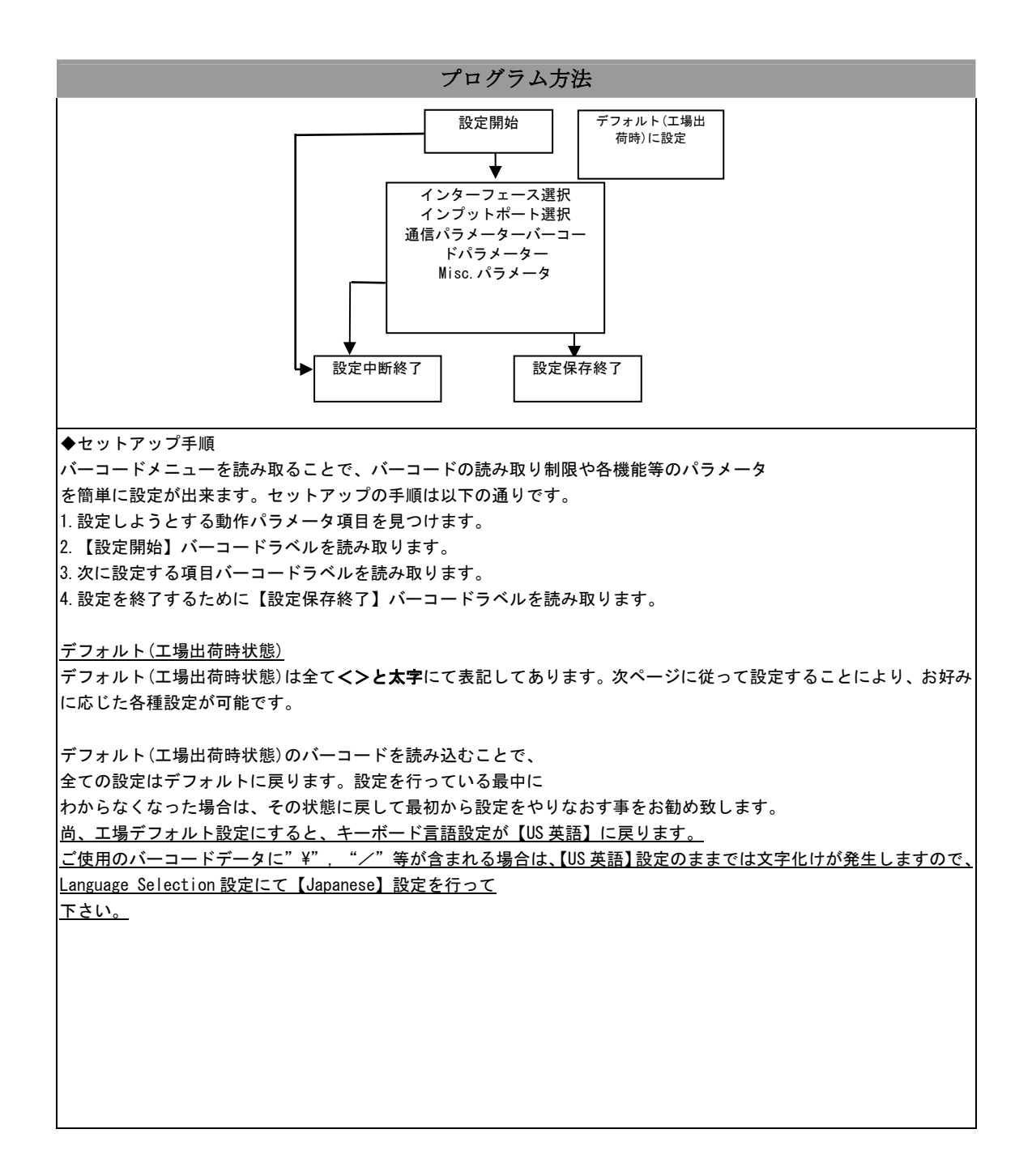

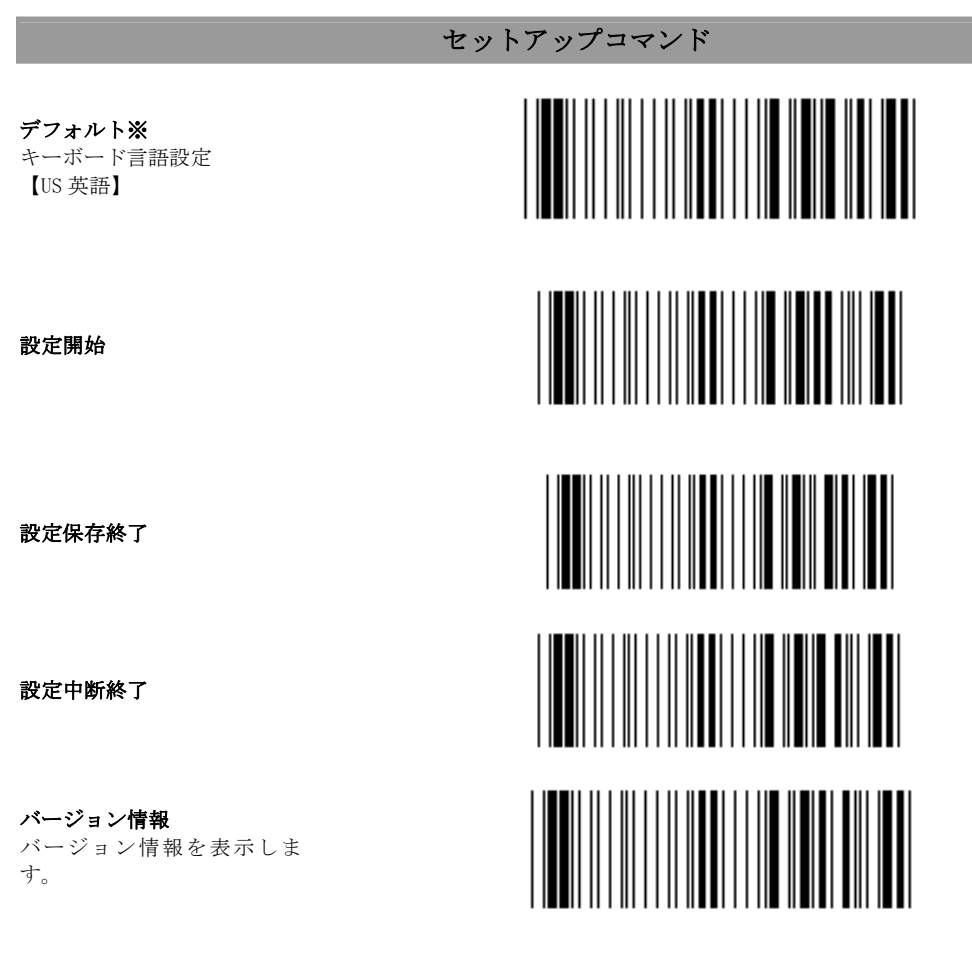

※ご注意

プログラムの都合上デフォルト設定ではキーボード言語設定が【US 英語】となっており、工場出荷時にキーボード言 .<br>語設定を【日本語】に設定変更して出荷しています。

セッティングコマンドでデフォルト設定を行うとキーボード言語設定が【US 英語】になります。 【日本語】仕様でご使用いただく場合はキーボード言語設定を【日本語】に設定変更してください。

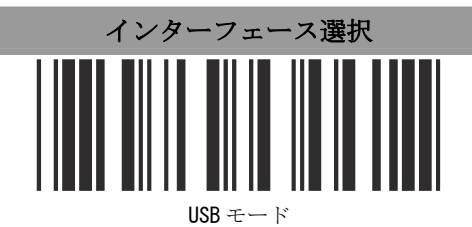

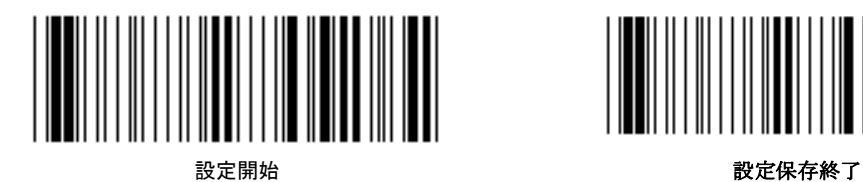

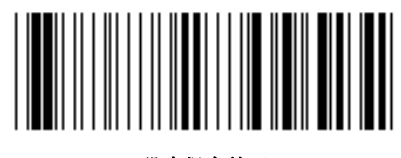

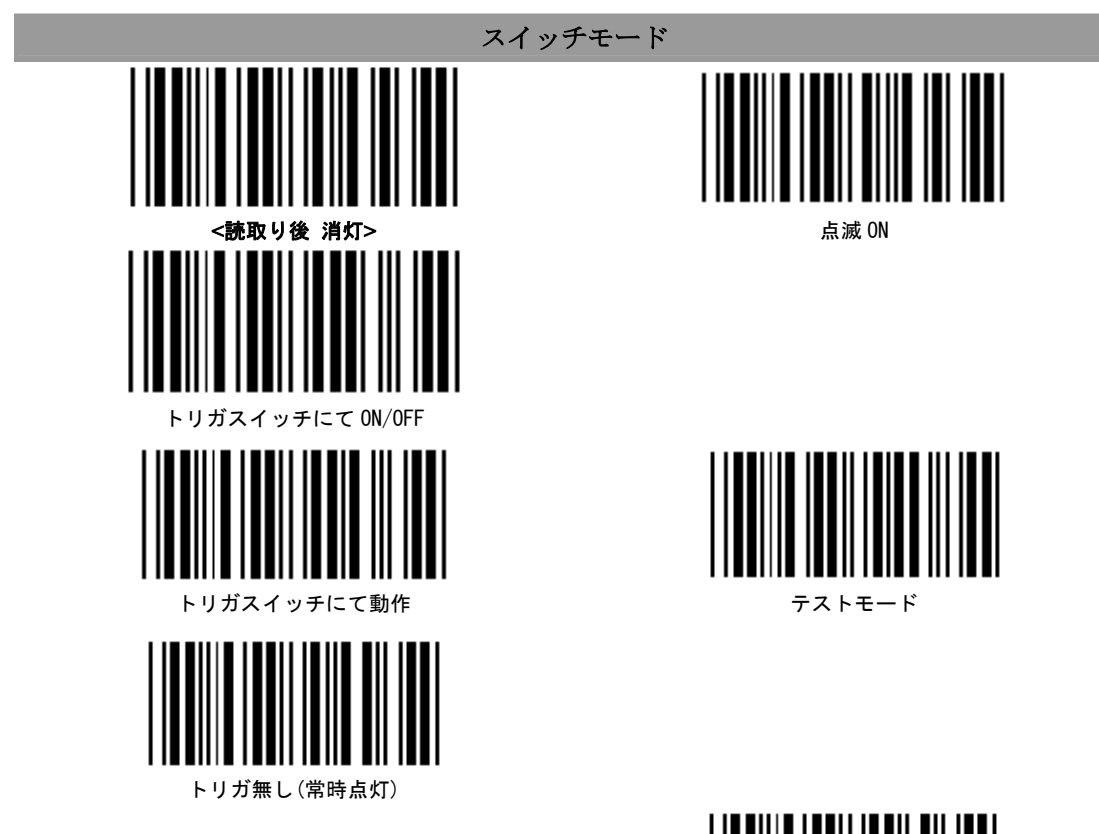

LED の点灯時間を設定する場合に使用します。デフォルトは3秒に 設定してあります。設定は右のバーコードを読み込みした後、「16 進一覧表」のテーブルを読み込んで時間を設定します。

上記の光線出力時間の設定を解除するコードです。

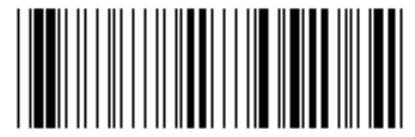

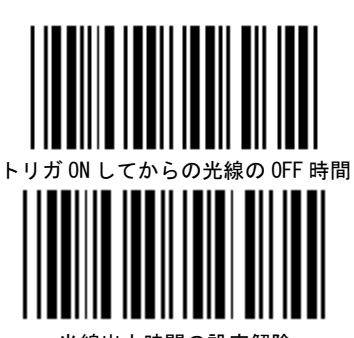

光線出力時間の設定解除

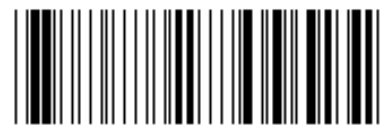

設定開始 設定保存終了

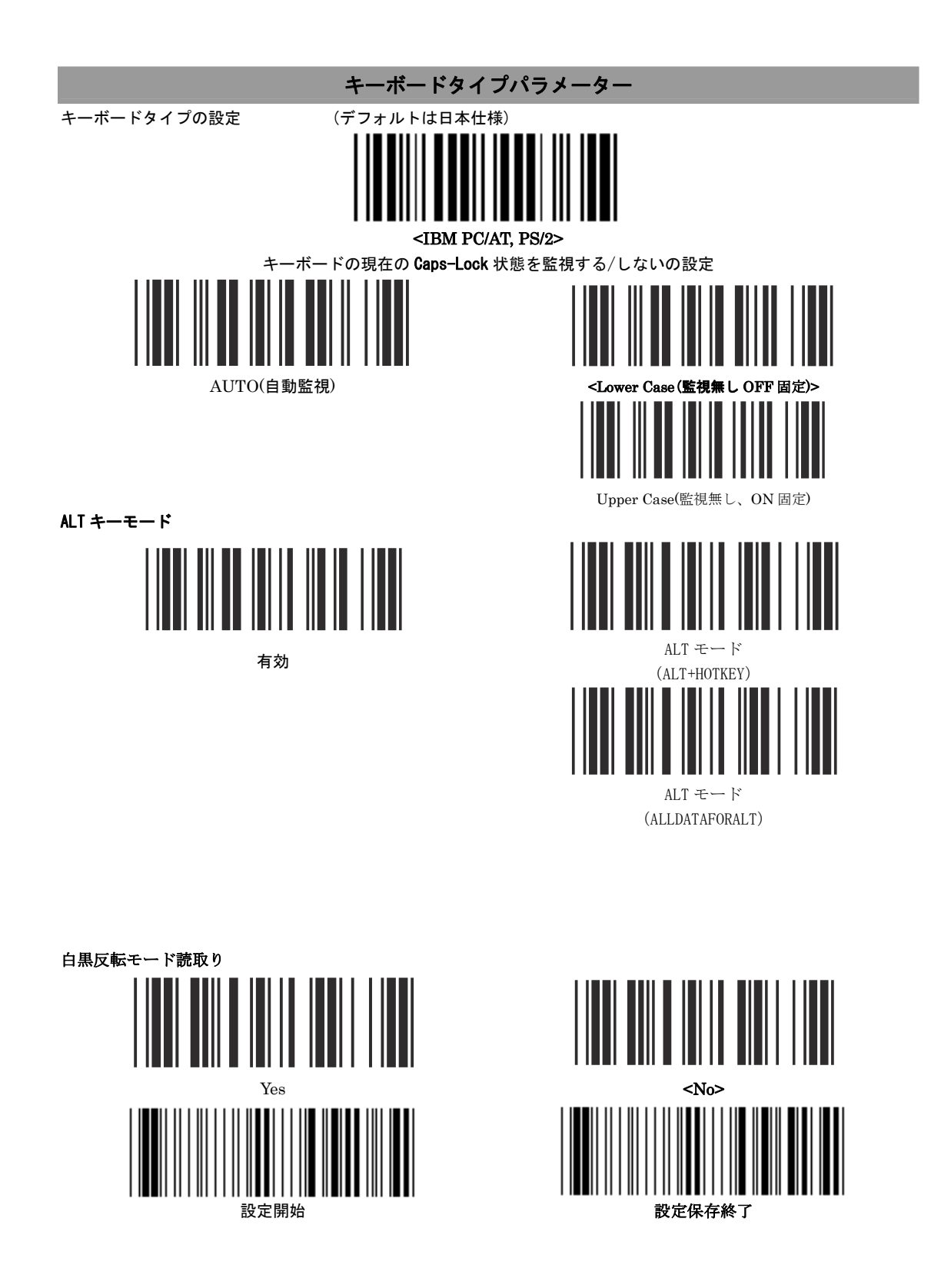

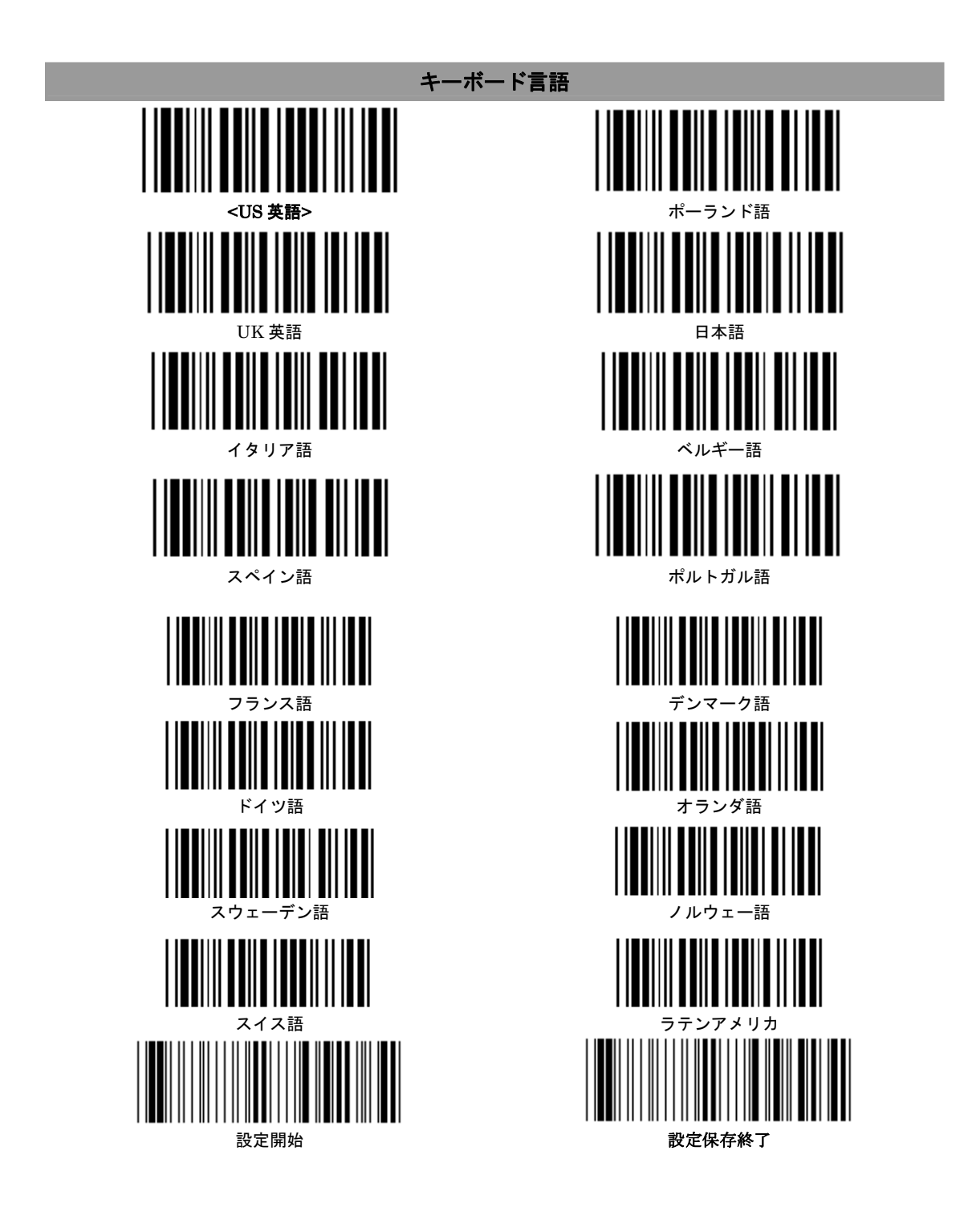

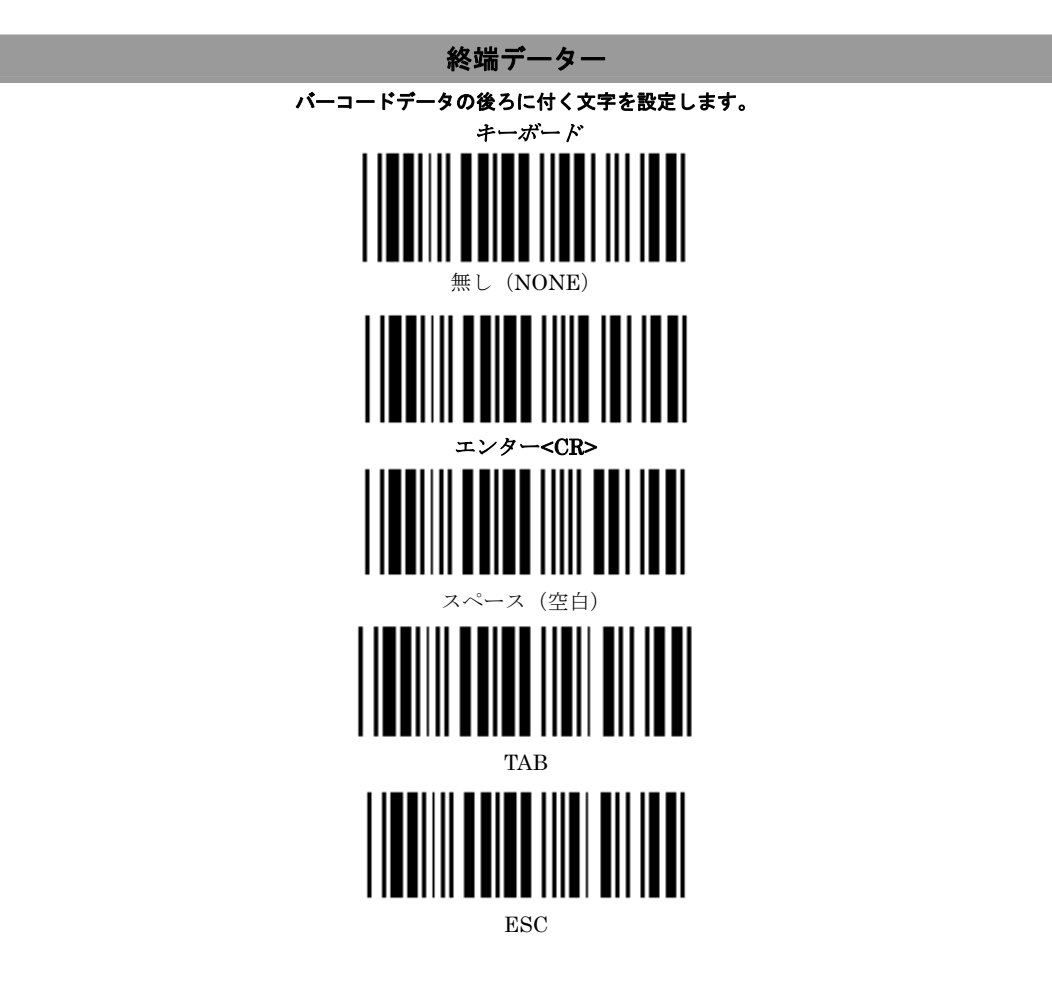

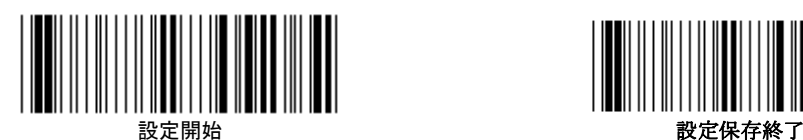

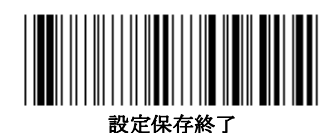

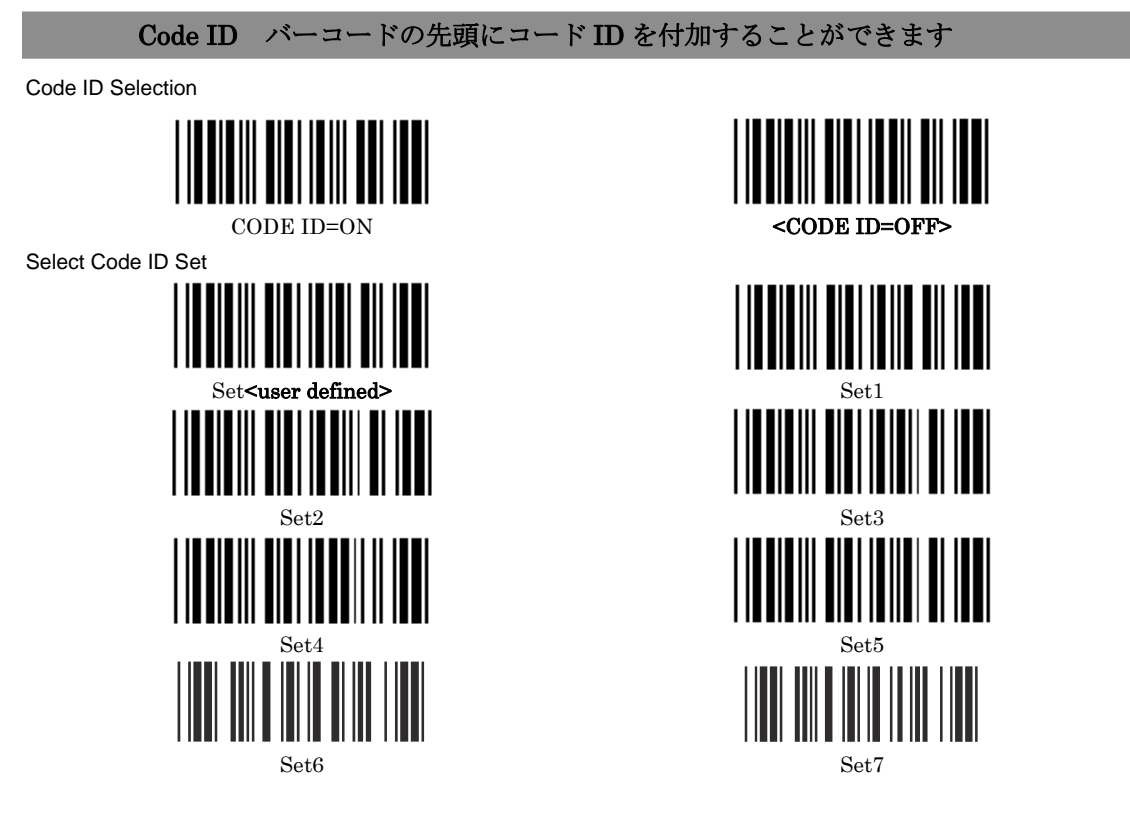

Note1: Set<user defined>を選択した場合、各バーコードシンボルに任意のコード ID(1 文字)を設定することが出来ます。1文字を 設定するために、巻末の Table-Hex Hexadecimal を使用して、2 つの英数字ラベル(16 進数指定)を読み取ります。 Note2:Set1~5 を選択した場合、次ページの Code ID Set1-Set5 Table に記述されたコード ID(キャラクタ)が各バーコードシンボルに 付加されます。

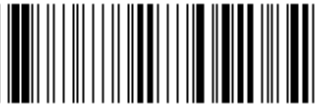

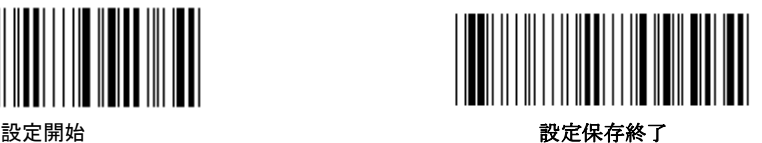

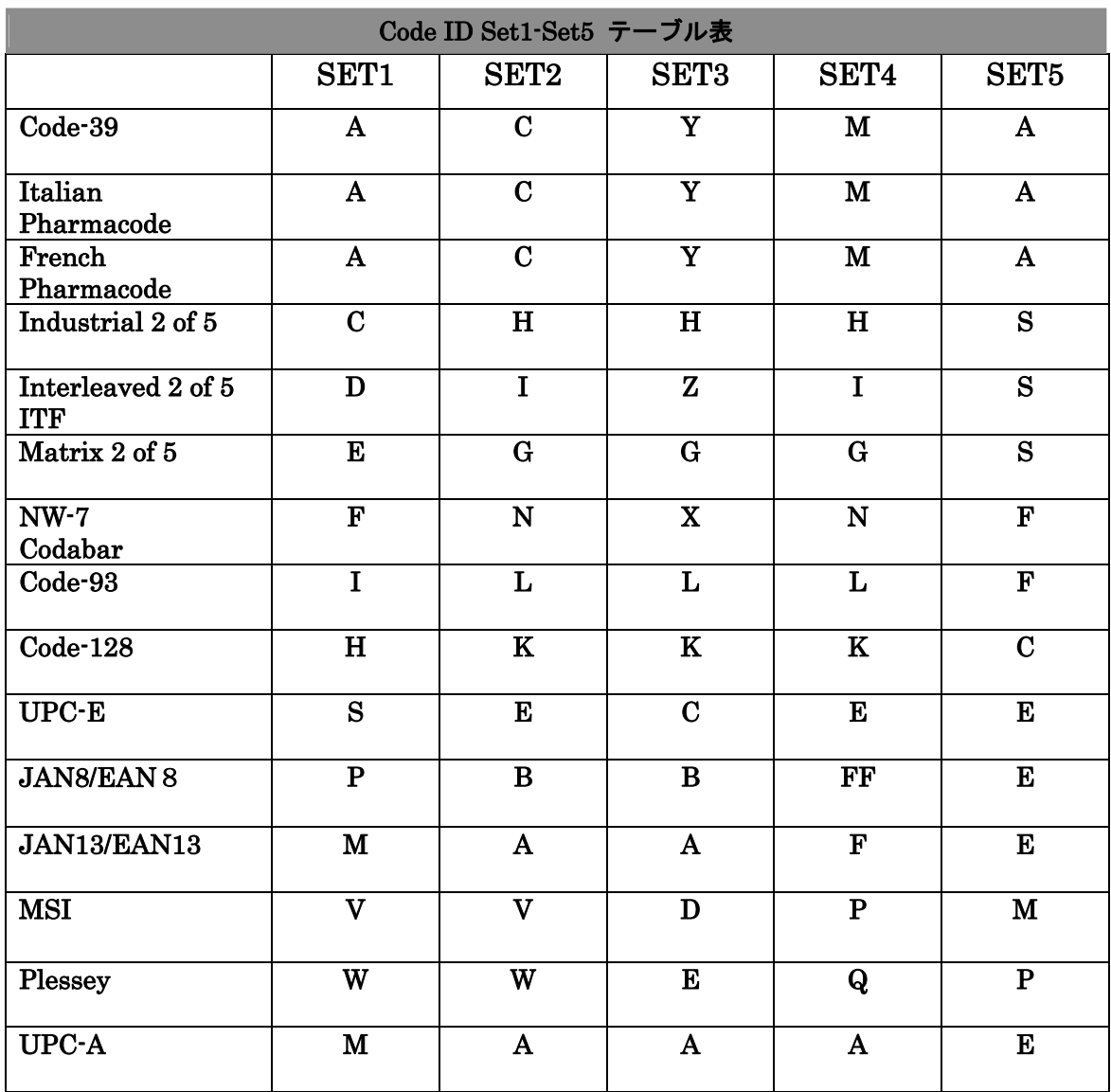

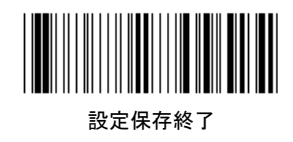

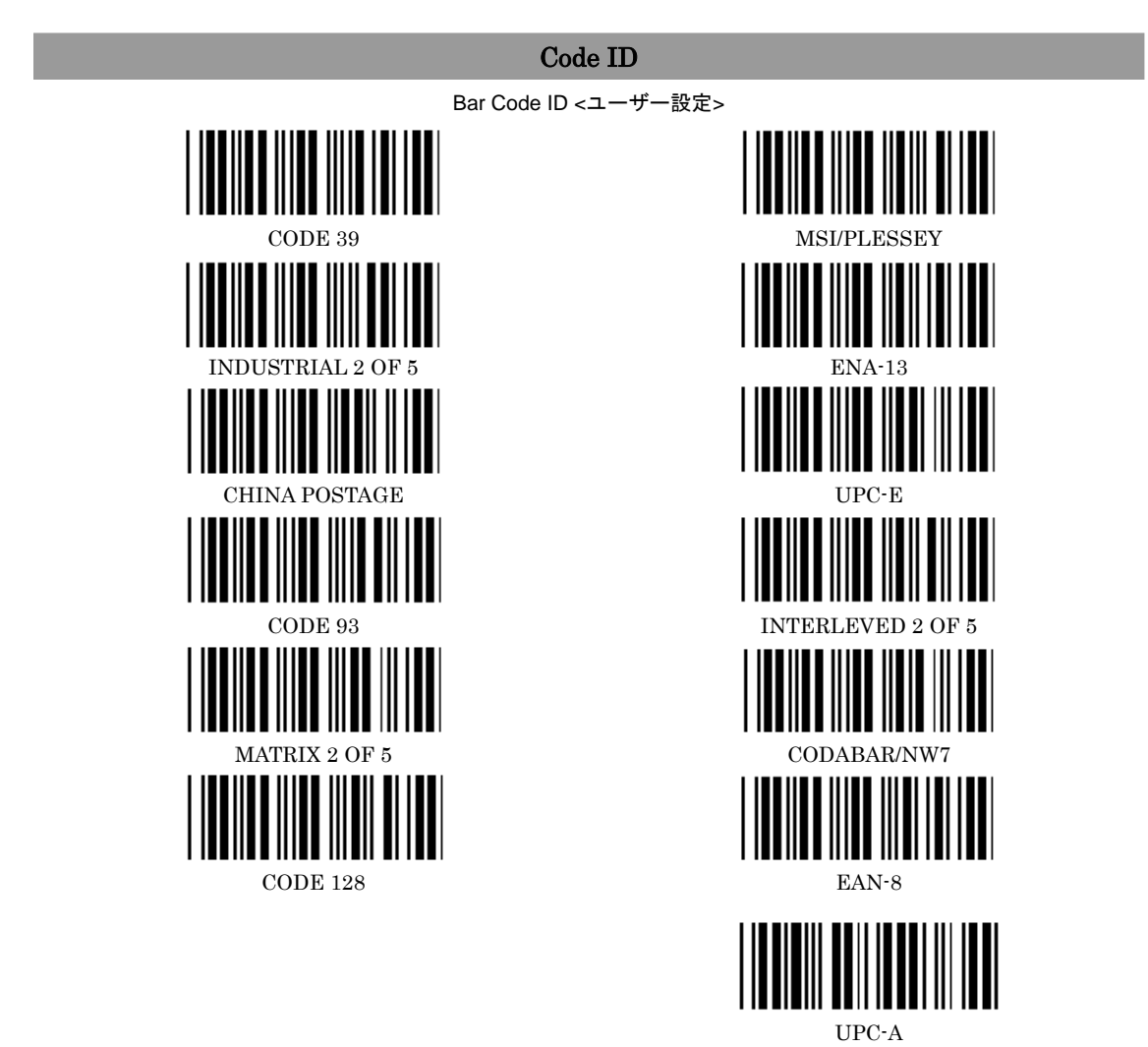

Note: 1 キャラクタを設定するために、 巻末の Table-Hex Hexadecimal を使用して 2 つの英数字ラベル(16 進数指定)を読み取ります。

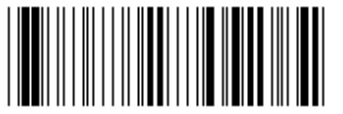

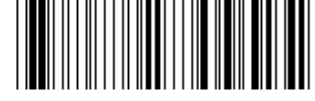

設定開始 設定保存終了

### ブザー・LED・転送速度 設定 ブザー設定 ブザー音色=?? (0-22) ブザー鳴動時間=?? (0-127) パソコン接続時 ブザー音 ║ **<**有り**>** 無し LED 設定 <読取り確認 LED On > <br>
<br> <br>
るみは、 読取り時のみ On I 設定開始 *2000年 - 2000年 - 2000年 - 2000年 - 2001年 - 2001年 - 2001年 - 2001年 - 2001年 - 2001年 - 2001年 - 2001年 - 2001年 - 2001年 - 2001年 - 2001年 - 2001年 - 2001年 - 2001年 - 2001年 - 2001年 - 2001年 - 2001年 - 2001年 - 2001年 - 2001年 - 2001年 -*

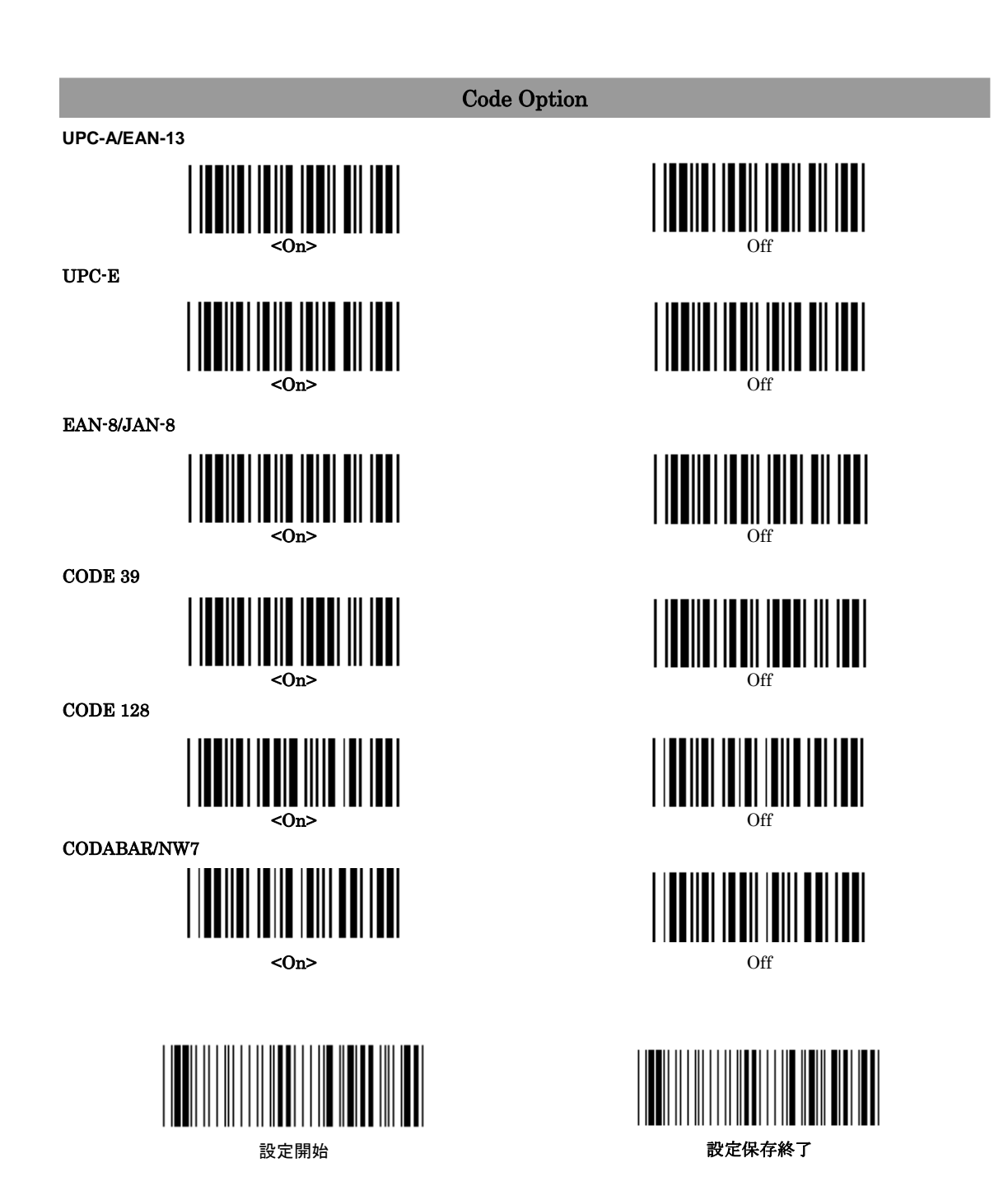

**Code Option**  Interleave25  $\langle$ On> Off **Industrial 25**  On  $\leq$  Off  $>$ **UCC EAN/128**  On  $\leq$  Off  $>$ Matrix 25  $On \sim \text{Off} >$ CODE 93  $\langle$ On> Off

設定開始 **2000年 - 1990年 - 1990年 - 1990年 - 1990年 - 1990年 - 1990年 - 1990年 - 1990年 - 1990年 - 1990年 - 1990年 - 1990年 - 1** 

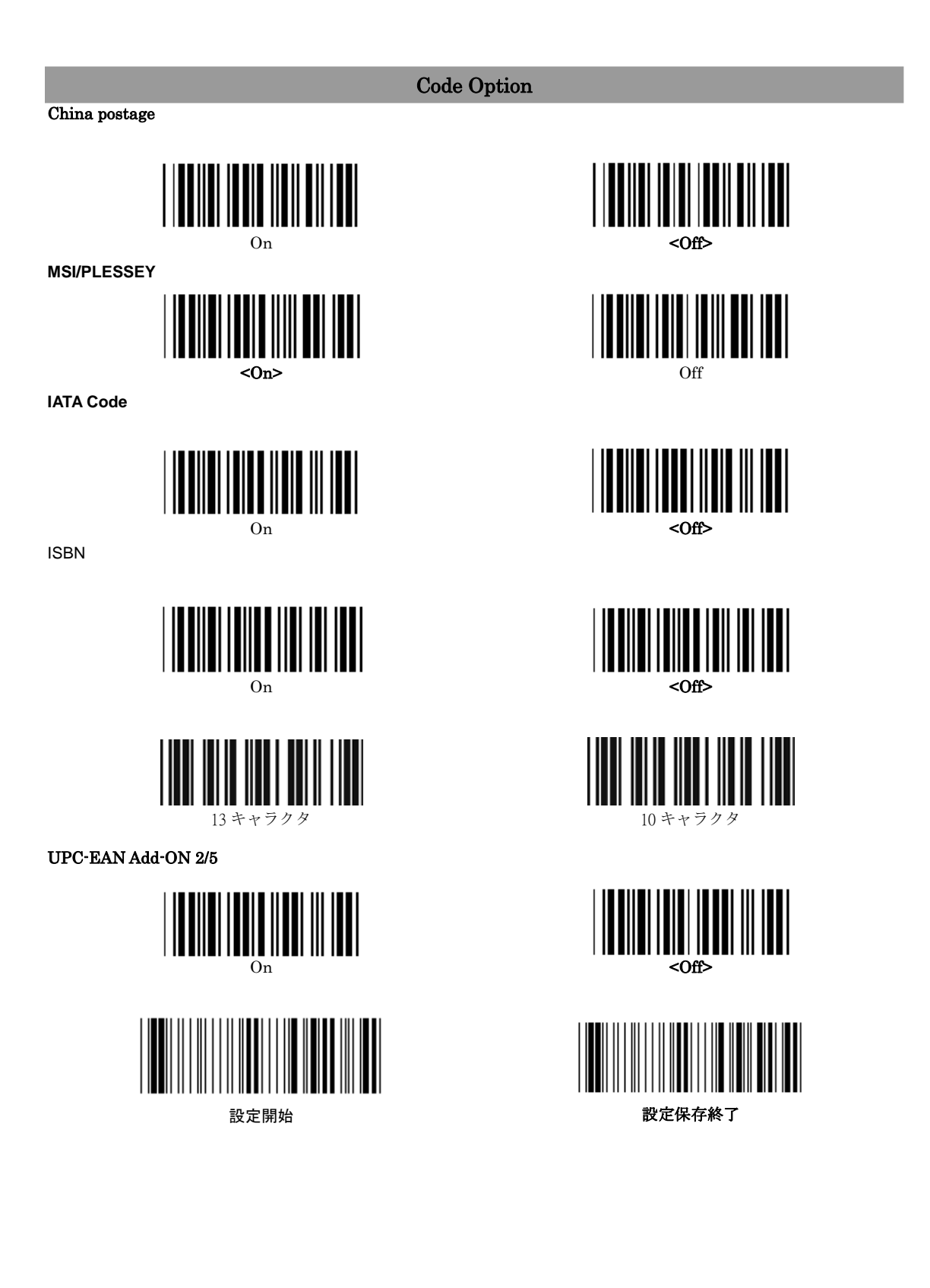

Code Option

**EAN-8 Convert to EAN-13** 

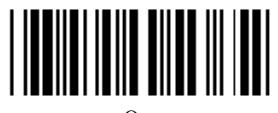

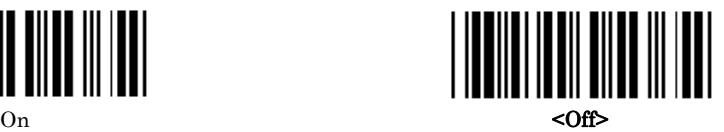

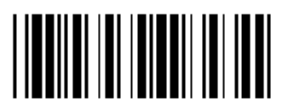

このオプションが選ばれると、スキャナーは 3 つのキャラクタ の後に 5 つのゼロ(0)を送ることにより、EAN-8 を EAN-13 に 変換します。

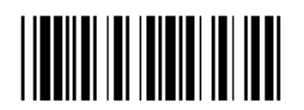

このオプションが選ばれると、スキャナーはバーコードの 前に 5 つのゼロ(0)を送ることにより、EAN-8 を EAN-13 に 変換します。

**UPC-E** から **UPC-A** への変換

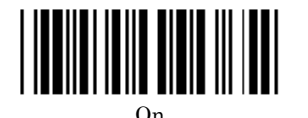

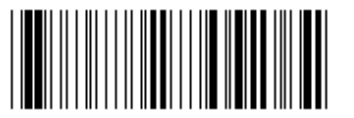

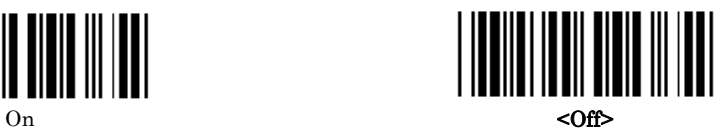

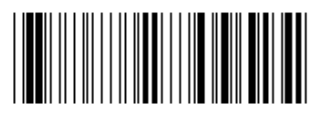

設定開始 *2000年 - 2000年 - 2000年 - 2000年 - 2001年 - 2001年 - 2001年 - 2001年 - 2001年 - 2001年 - 2001年 - 2001年 - 2001年 - 2001年 - 2001年 - 2001年 - 2001年 - 2001年 - 2001年 - 2001年 - 2001年 - 2001年 - 2001年 - 2001年 - 2001年 - 2001年 - 2001年 -*

#### **EAN-13/JAN-13**

チェックキャラクタを送る

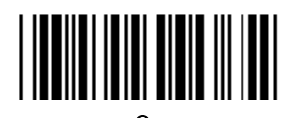

先頭1桁を出力しない

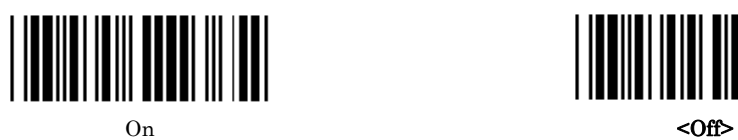

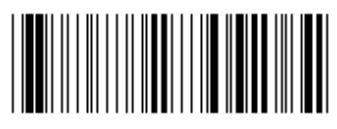

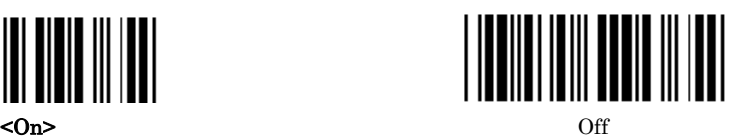

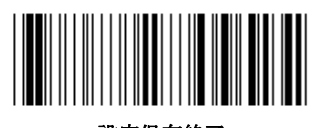

設定開始 **2008年 - 1999年 - 1999年 - 1999年 - 1999年 - 1999年 - 1999年 - 1999年 - 1999年 - 1999年 - 1999年 - 1999年 - 1999年 - 1** 

UPC-A

チェックキャラクタを送る

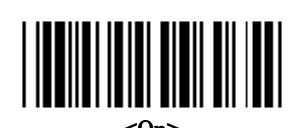

先頭1桁目「0」を出力しない

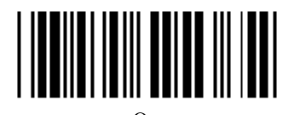

2桁目「0」を出力しない

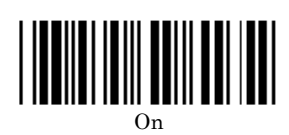

EAN-8 /JAN-8

チェックキャラクタを送る

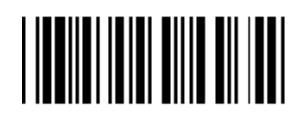

先頭1桁を出力しない

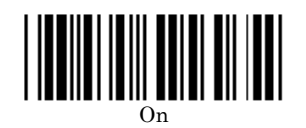

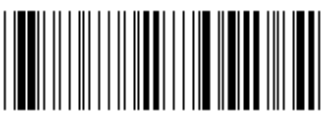

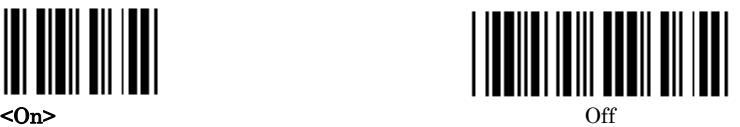

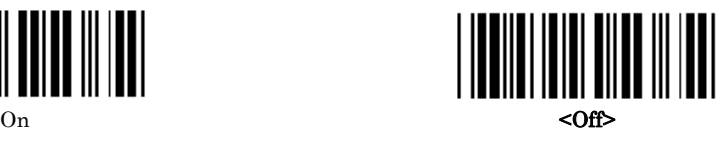

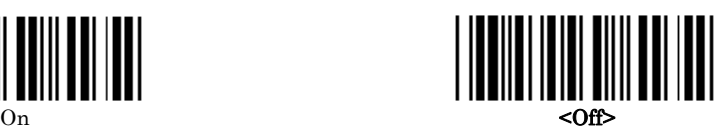

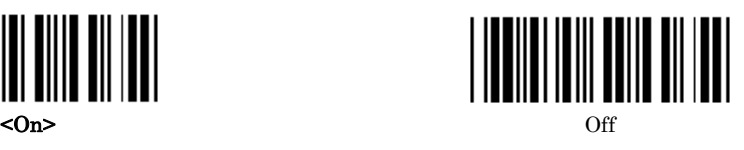

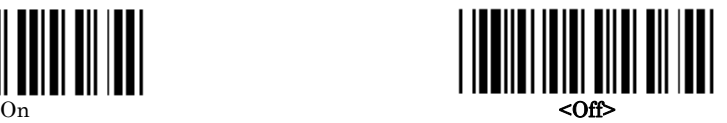

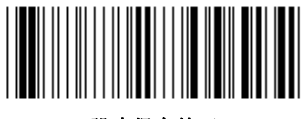

設定開始 **2000年 - 12000 - 12000 - 12000 - 12000 - 12000 - 12000 - 12000 - 12000 - 1200** 

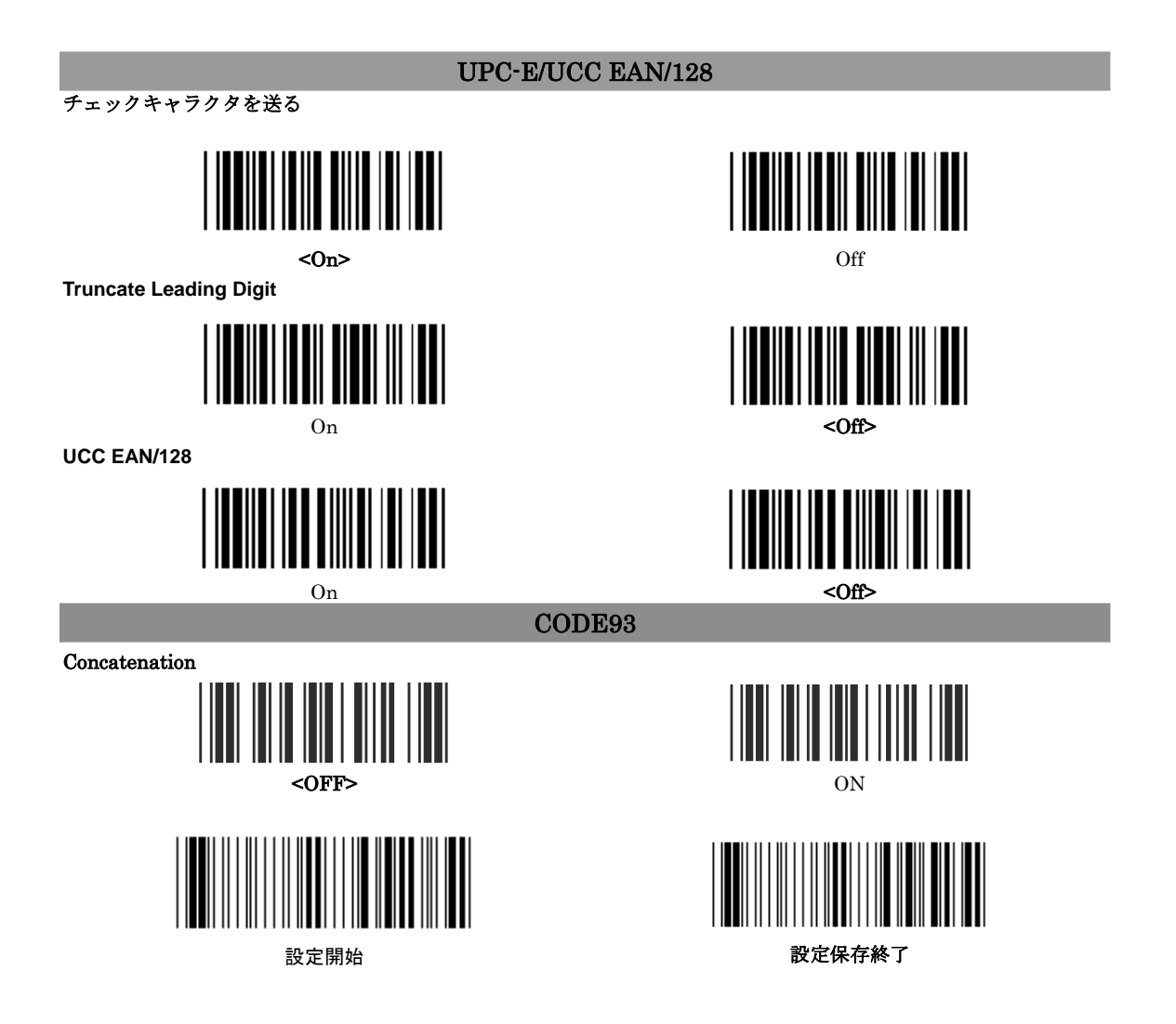

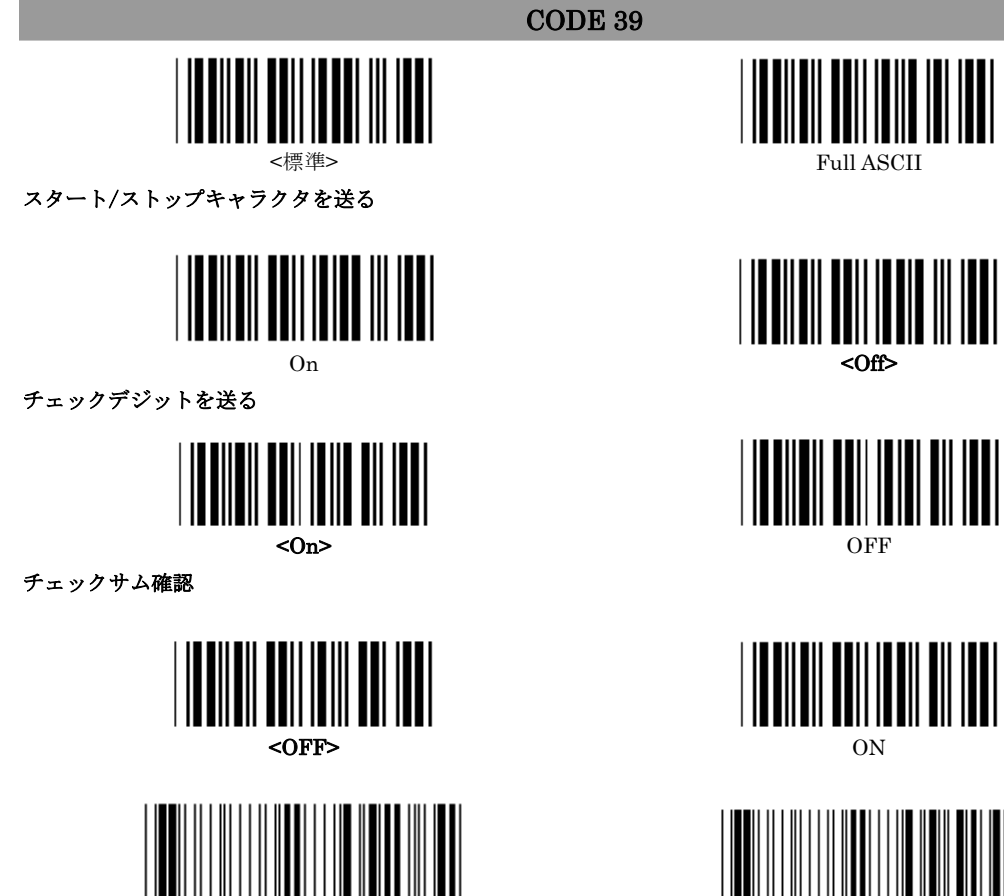

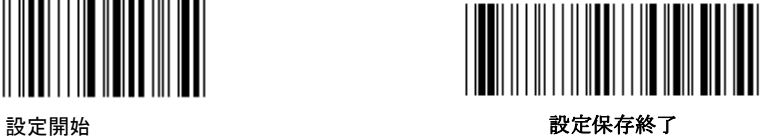

Interleaved 2 of 5

チェックキャラクタを送る

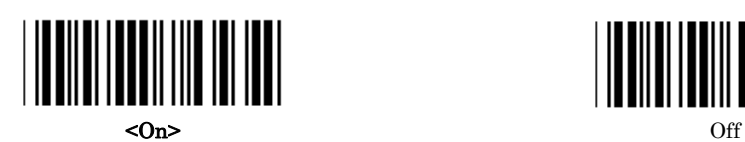

チェックサム確認

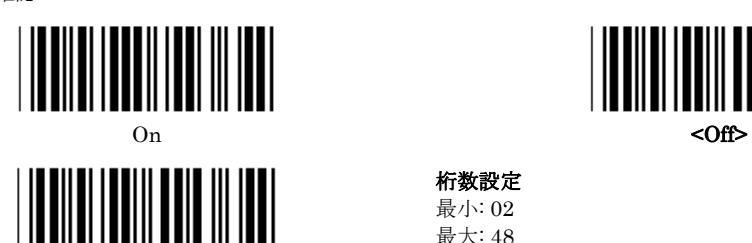

桁数設定 最小: 02 最大: 48

バーコードの読み取り桁数設定

- ・設定開始のバーコードを読み取ります。
- · 布数設定のバーコードを読み取ります。
- ・16 進一覧表から 4 つの英数字バーコードを読み取ります。
- ・16 進一覧表の確認のバーコードを読み取ります。
- · 設定保存終了のバーコードを読み取ります。

(最小、最大は 2 つの英数字バーコードにて指定

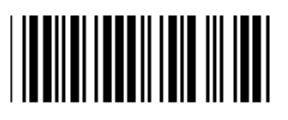

ユーザー設定 (3 パターンが設定可能)

ユーザーでの読み取り桁数設定:

- ・設定開始のバーコードを読み取ります
- · <del>コーザー設</del>定のバーコードを読み取ります。
- 16 進一覧表から 6 つの数字バーコードを読み取ります。
- ・16 進一覧表の確認のバーコードを読み取ります。
- ·設定保存終了のバーコードを読み取ります。

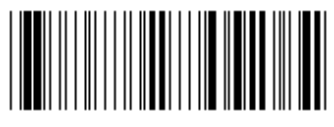

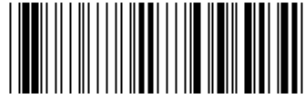

設定開始 *2000年 - 2000年 - 2000年 - 2000年 - 2000年 - 2001年 - 2001年 - 2001年 - 2001年 - 2001年 - 2001年 - 2001年 - 2001年 - 2001年 - 2001年 - 2001年 - 2001年 - 2001年 - 2001年 - 2001年 - 2001年 - 2001年 - 2001年 - 2001年 - 2001年 - 2001年 - 2001年 -*

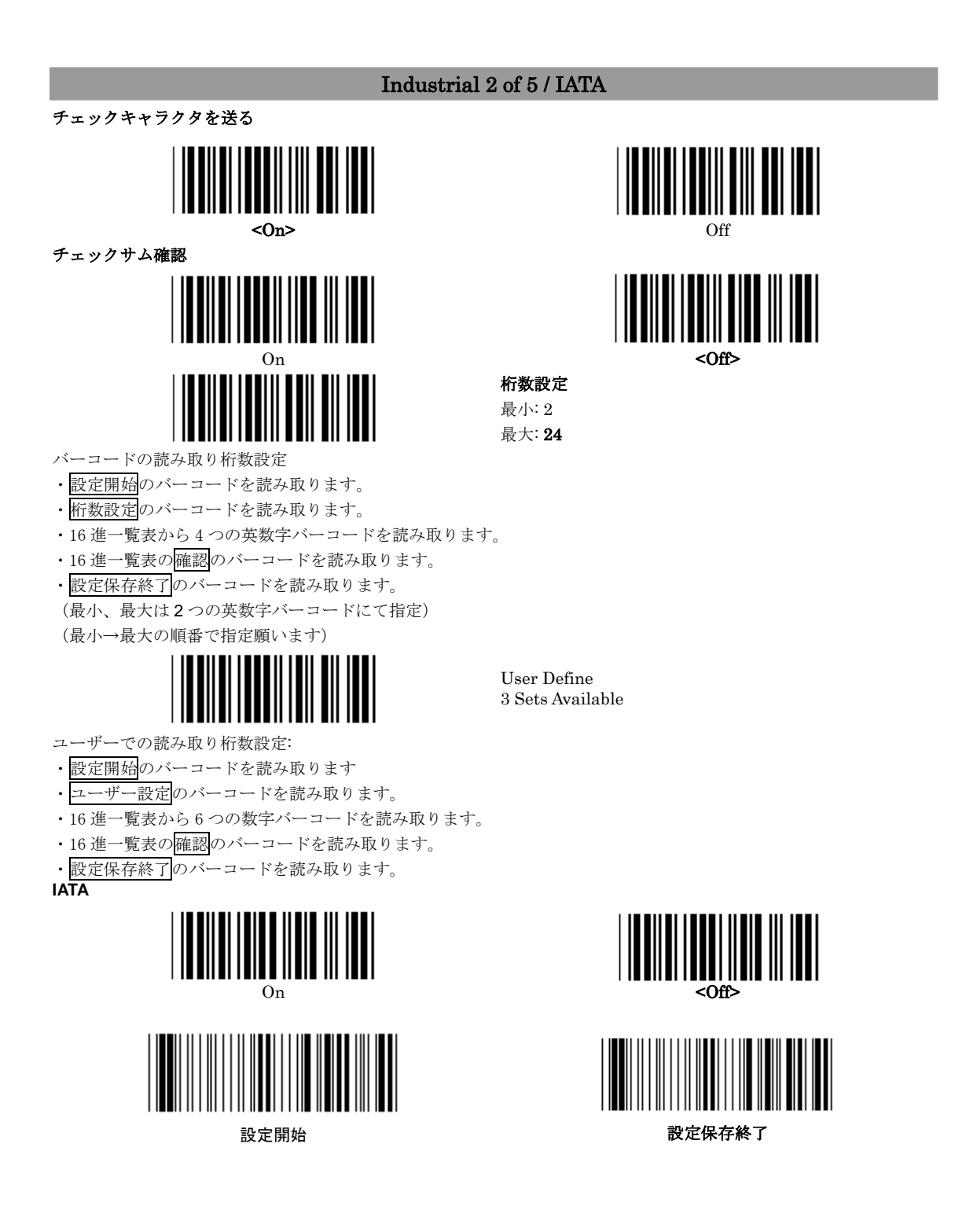

MATRIX 2 OF 5

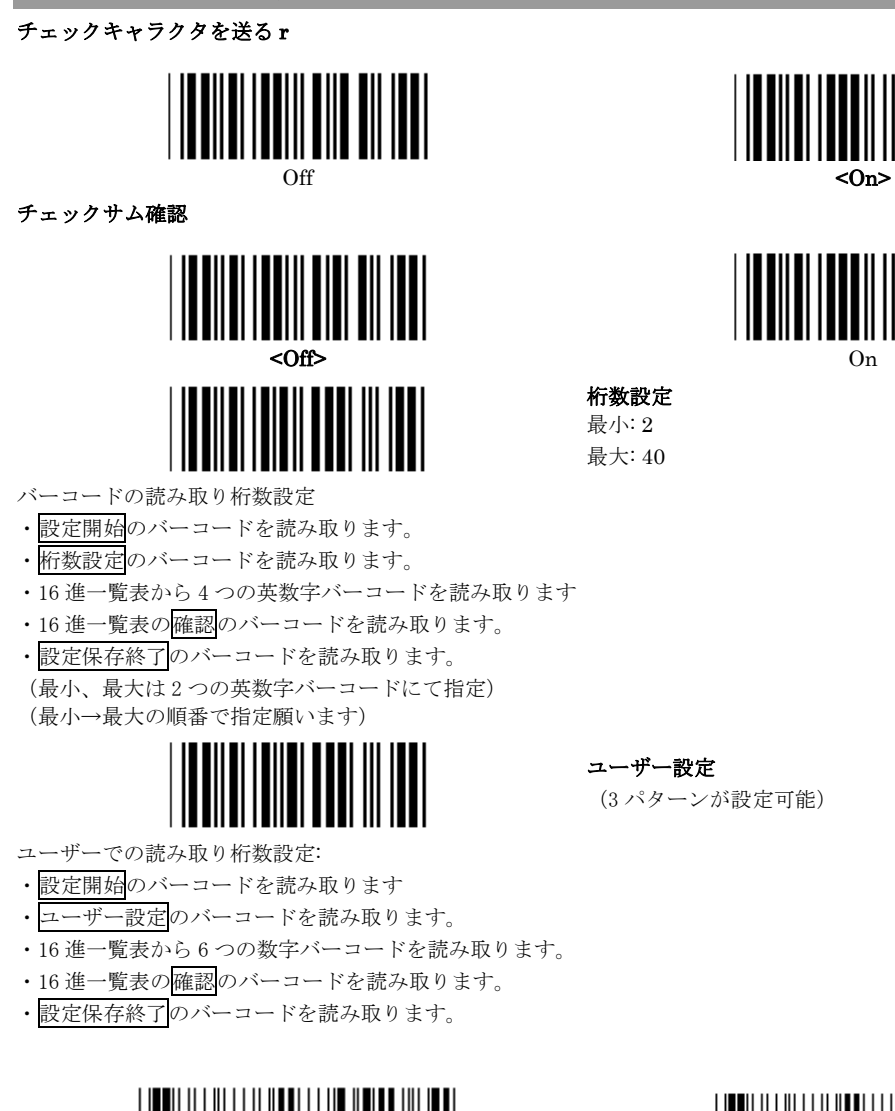

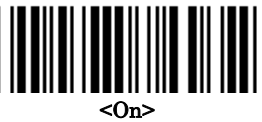

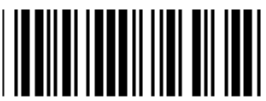

(3 パターンが設定可能)

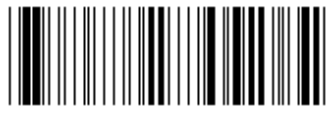

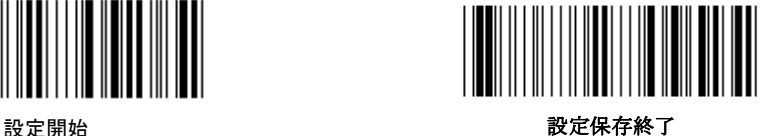

CHINA POSTAGE

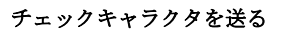

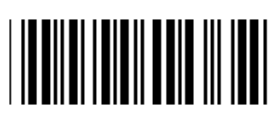

チェックサム確認

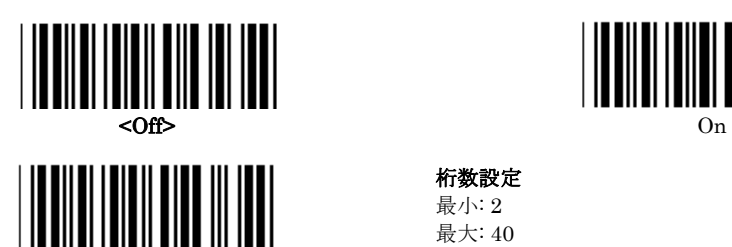

桁数設定 最小: 2 最大: 40

ユーザー設定

(3 パターンが設定可能)

バーコードの読み取り桁数設定

- ・設定開始のバーコードを読み取ります。
- · 布数設定のバーコードを読み取ります。
- ・16 進一覧表から 4 つの数字バーコードを読み取ります。
- ・16 進一覧表の確認のバーコードを読み取ります。
- ·設定保存終了のバーコードを読み取ります。 (最小、最大は 2 つの英数字バーコードにて指定) (最小→最大の順番で指定願います)

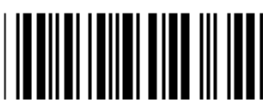

- ユーザーでの読み取り桁数設定:
- · <mark>設定開始</mark>のバーコードを読み取ります
- ・ユーザー設定のバーコードを読み取ります。
- ・16 進一覧表から 6 つの数字バーコードを読み取ります。
- ・16 進一覧表の<mark>確認</mark>のバーコードを読み取ります。
- ・設定保存終了のバーコードを読み取ります。

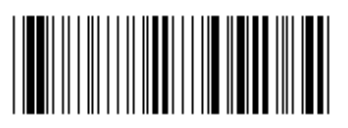

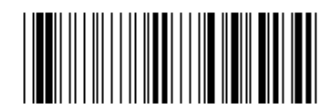

設定開始 設定保存終了

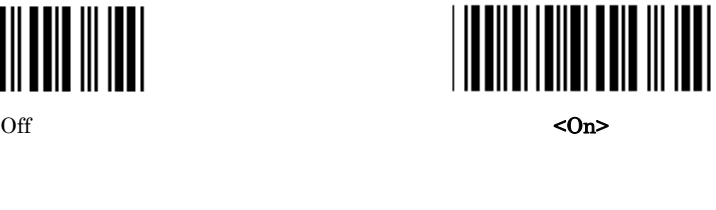

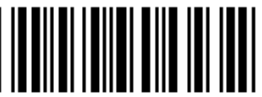

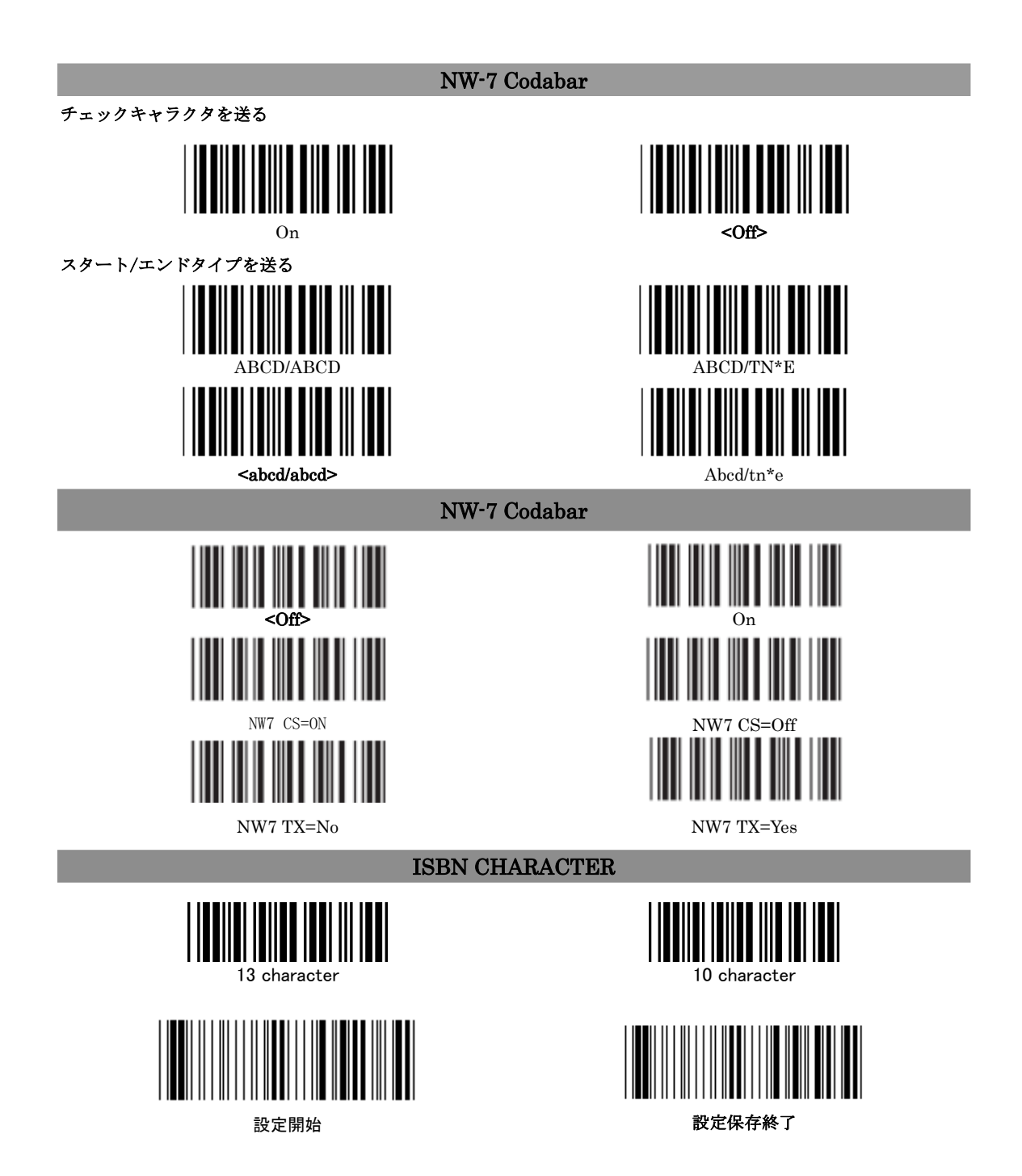

プリアンブルとポストアンブル

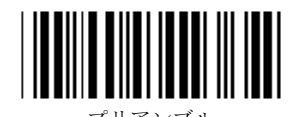

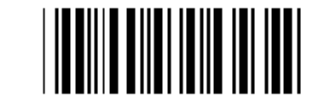

ポストアンブル

プリアンブルとポストアンブルの設定

・設定開始のバーコードを読み取ります。

・プリアンブルかポストアンブルのバーコードを読み取ります。

・ASCI コード一覧表を参照し、16 進一覧表の 2 つ数字のバーコードを読み取ります。(1 キャラクタにつき) (最大 10 キャラクタの設定が可能です)

- ・16 進一覧表の確認バーコードを読み取ります。
- ・設定保存終了のバーコードを読み取ります。

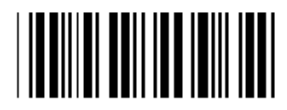

クリア

プリアンブルとポストアンブルをクリアする。

・設定開始のバーコードを読み取ります。

・アリアンブルかボ"ストアンバッスフェン"。<br>・アリアンブルかポ"ストアンブルのバーコードを読み取ります。

- ・上記クリアのバーコードを読み取ります。
- ・設定保存終了のバーコードを読み取ります。

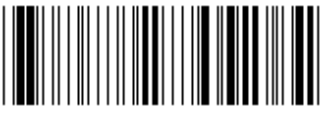

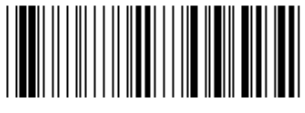

設定開始 **2000年 - 2000年 - 2000年 - 2000年 - 2000年 - 2000年 - 2000年 - 2000年 - 2000年 - 2000年 - 2000年 - 2000年 - 2000年 - 2000年 - 2000年 - 2000年 - 2000年 - 2000年 - 2000年 - 2000年 - 2000年 - 2000年 - 2000年 - 2000年 - 2000年 - 2000年 - 2000年 -**

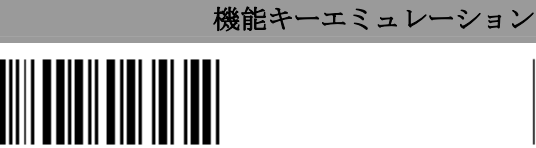

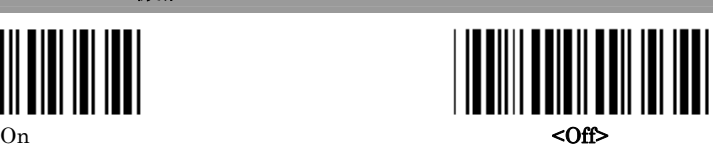

機能キーエミュレーションを有効にするには…

- ||<u>||<br>・設定開始</u>のバーコードを読み取ります。
- · 上記、On のバーコードを読み取ります。
- ・設定保存終了のバーコードを読み取ります。
- 1:入力データにてファンクションキーを連結します
- ; 下記ファンクションキー一覧表をご参照下さい。 例.
- F1 をプリアンブルデータとして付加する場合:
- ・<br><mark>設定開始</mark>のバーコードを読み取ります。
- ・プリアンブルのバーコードを読み取ります。
- •16 進一覧表の 0 と 1 のバーコードを読み取ります。
- ・16 進一覧表の確認バーコードを読み取ります。
- ・設定保存終了のバーコードを読み取ります。

#### Function Key with "CR"

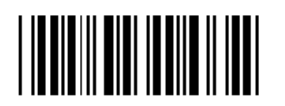

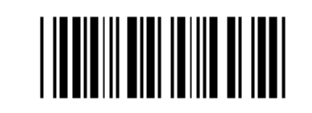

#### $\frac{1}{2}$   $\frac{1}{2}$  ファンクションキー一覧表 (Full Code 39 Table)

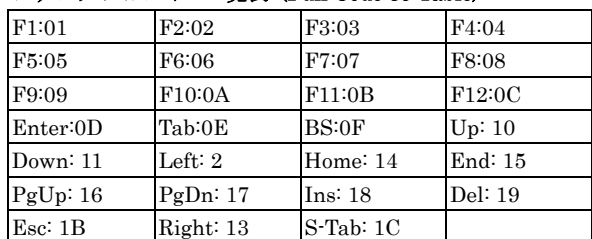

2:ファンクションキーコードのバーコードを読み取る場合は Full Code39 有効のバーコードを読み取ってください。

作成する場合には、ファンクションキー一覧をご参照下さい。

1:設定開始

- 2:Full Code39 有効
- 3:設定保存終了
- 上記の順番でバーコードを

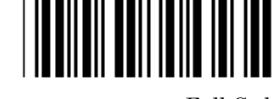

読み取ります。 Full Code39 Enable

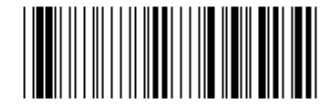

設定開始 **2008年 - 1999年 - 1999年 - 1999年 - 1999年 - 1999年 - 1999年 - 1999年 - 1999年 - 1999年 - 1999年 - 1999年 - 1999年 - 1** 

#### PC XT/AT 用機能コード

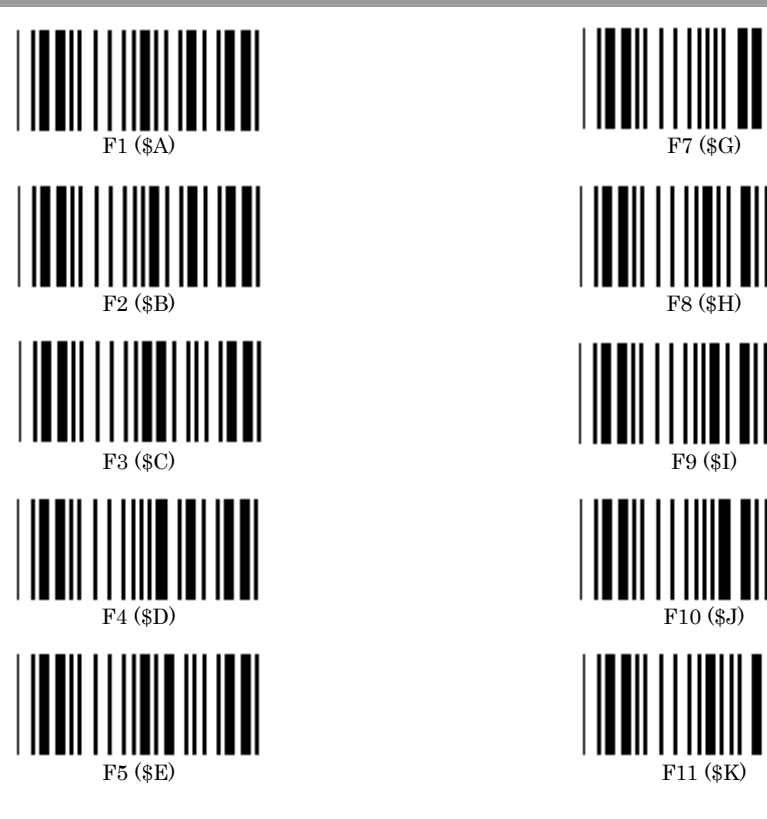

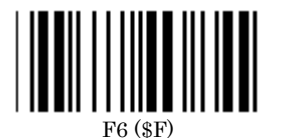

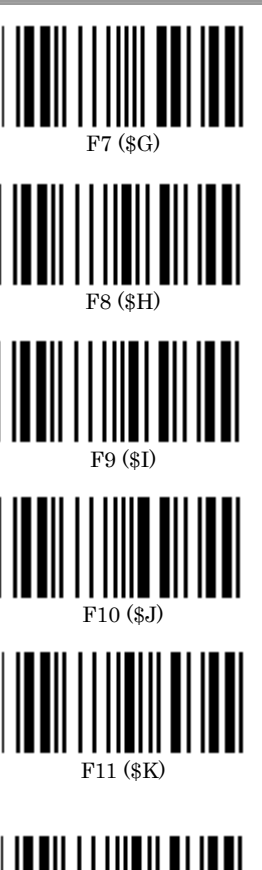

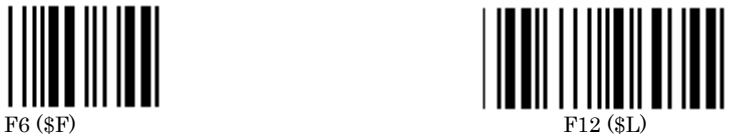

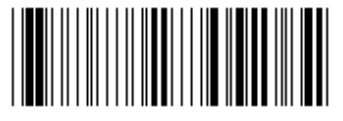

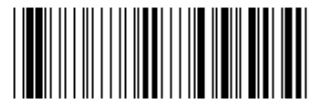

設定開始 *2000年 - 2000年 - 2000年 - 2000年 - 2001年 - 2001年 - 2001年 - 2001年 - 2001年 - 2001年 - 2001年 - 2001年 - 2001年 - 2001年 - 2001年 - 2001年 - 2001年 - 2001年 - 2001年 - 2001年 - 2001年 - 2001年 - 2001年 - 2001年 - 2001年 - 2001年 - 2001年 -*

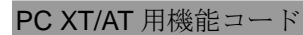

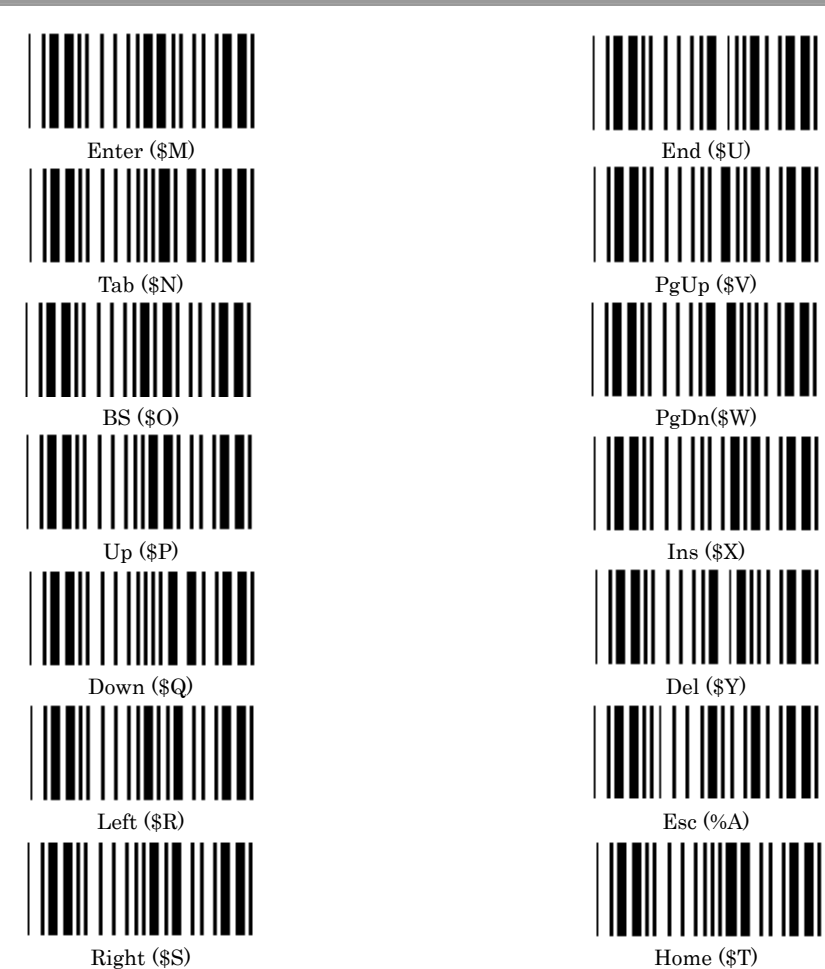

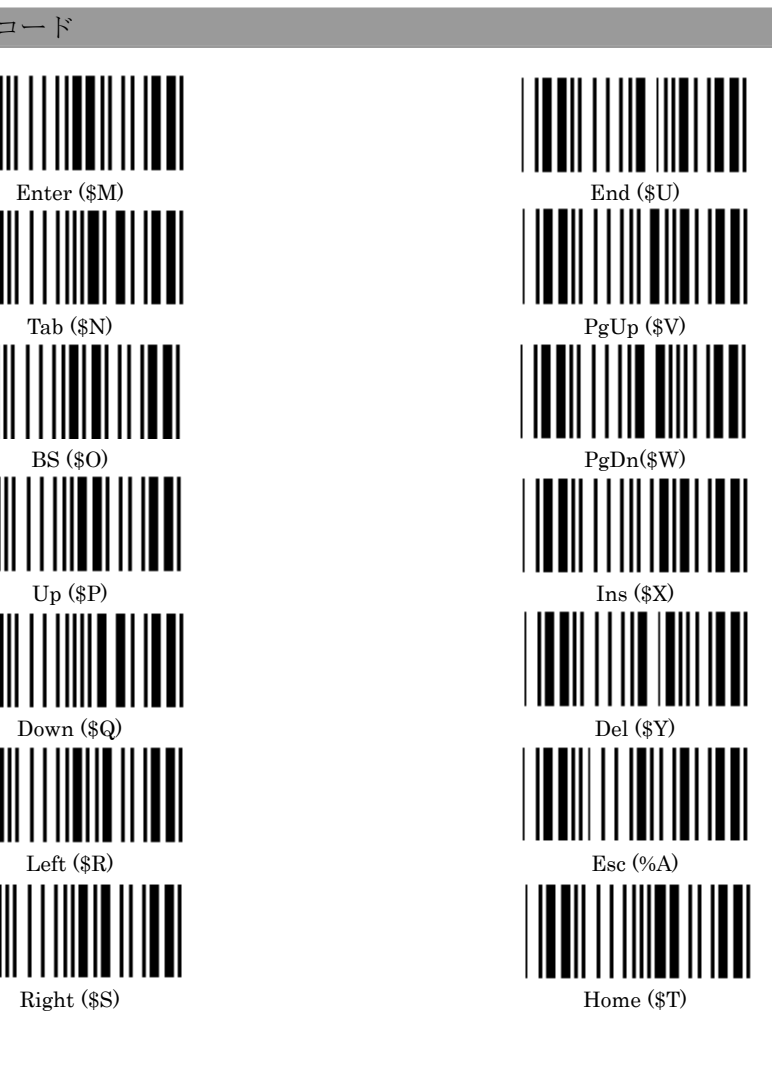

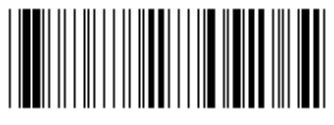

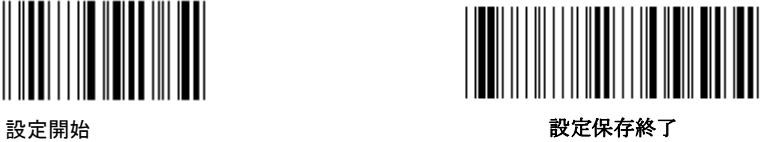

16 進 一覧表

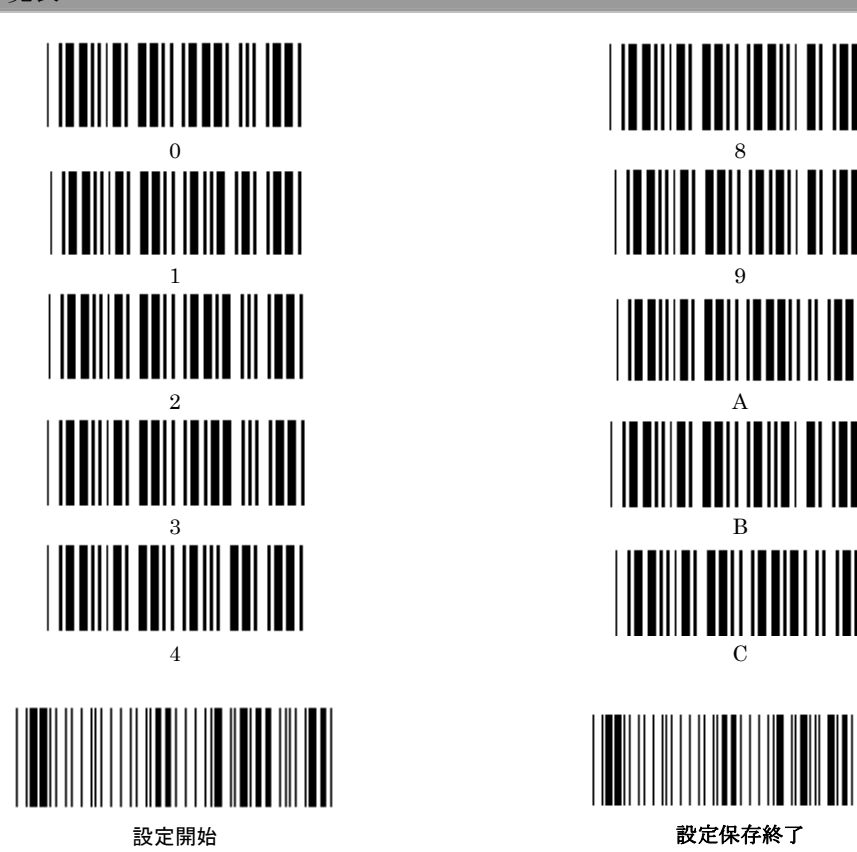

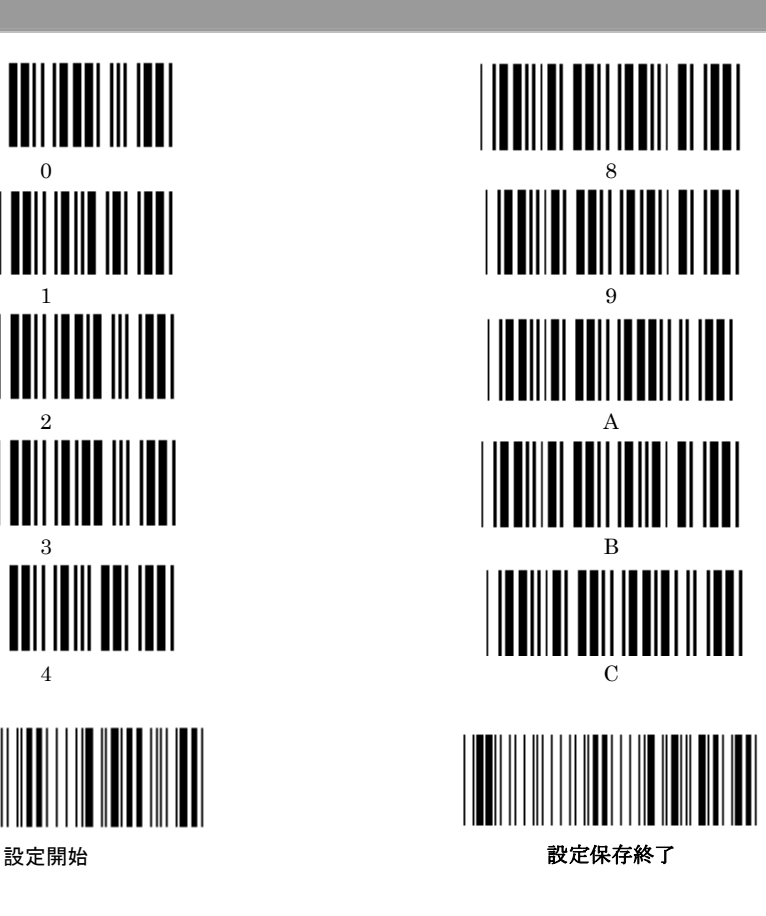

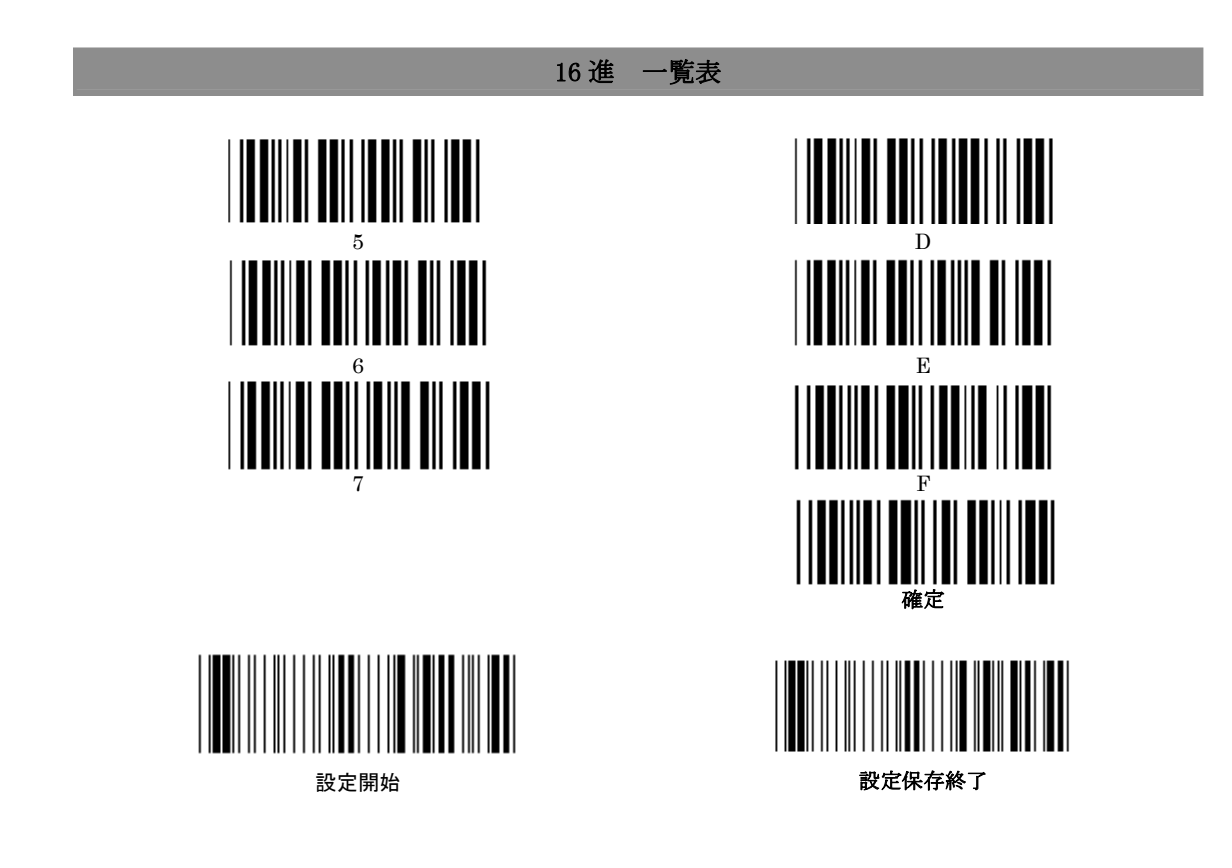

ピンアサイメント

# **USB Output**

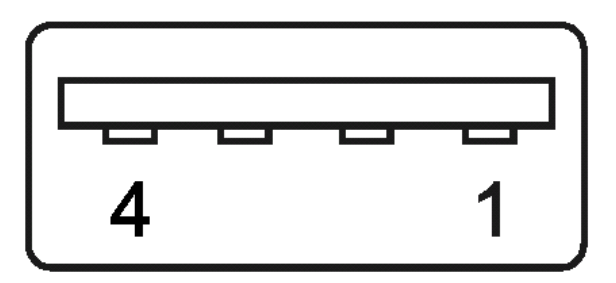

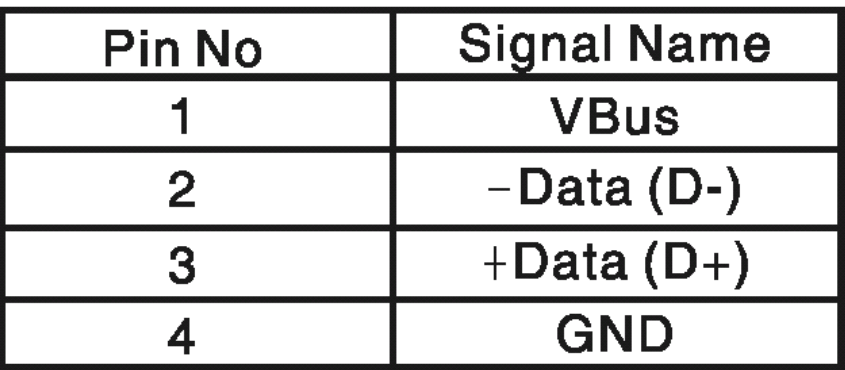

#### **ASCII TABLE**

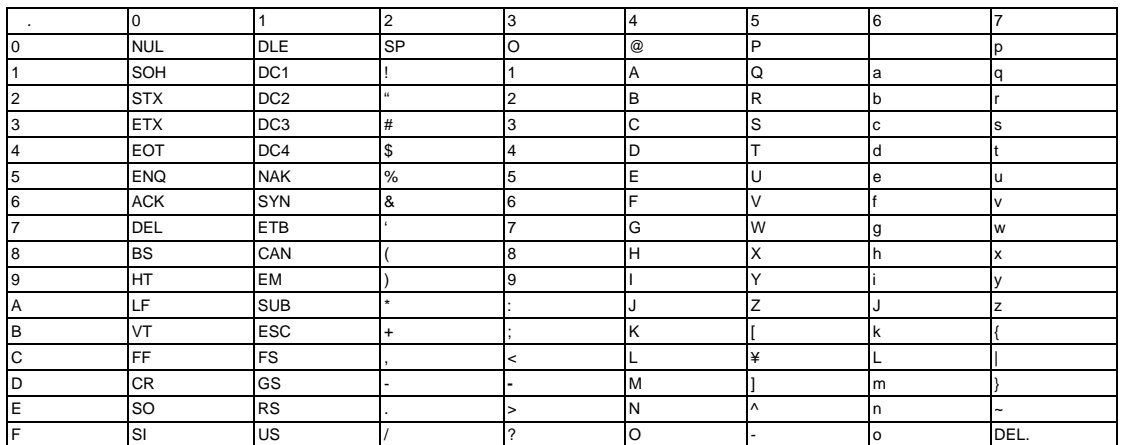

#### **Hexadecimal-Decimal Conversion Table For example: Hexadecimal Decimal 53 H: 5 L: 3 83 D5H: D L: 5 213**

 H¥I 0 1 2 3 4 5 6 7 8 9 A B C D E F 0 |0 |1 |2 |3 |4 |5 |6 |7 |8 |9 |10 |11 |12 |13 |14 |15 1 |16 |17 |18 |19 |20 |21 |22 |23 |24 |25 |26 |27 |28 |29 |30 |31 2 32 33 34 35 36 37 38 39 40 41 42 43 44 45 46 47 3 |48 |49 |50 |51 |52 |53 |54 |<sup>55 |</sup>56 |57 |58 |59 |60 |61 |62 |63 4 64 65 66 67 68 69 70 71 72 73 74 75 76 77 78 79 5 80 81 82 83 84 85 86 87 88 89 90 91 92 93 94 95 6 |96 |97 |98 |99 |100 |101 |102 |103 |104 |105 |106 |107 |108 |109 |110 |111 7 |112 |113 |114 |115 |116 |117 |118 |119 |120 |121 |122 |123 |124 |125 |126 |127 8 |128 |129 |130 |131 |132 |133 |134 |135 |136 |137 |138 |139 |140 |141 |142 |143 9 |144 |145 |146 |147 |148 |149 |150 |151 |152 |153 |154 |155 |156 |157 |158 |159 A 160 161 162 163 164 165 166 167 168 169 170 171 172 173 174 175 B |176 |177 |178 |179 |180 |181 |182 |<sup>83</sup> |<sup>184</sup> |<sup>185</sup> |<sup>186</sup> |<sup>187</sup> |<sup>188</sup> |<sup>189</sup> |<sup>190</sup> |191 C 192 193 194 195 196 19 198 199 200 201 202 203 204 205 206 207 D 208 209 210 211 212 213 214 215 216 217 218 219 220 221 222 223 E 224 225 226 227 228 229 230 231 232 233 234 235 236 237 238 239 F 240 241 242 243 244 245 246 247 248 249 250 251 252 253 254 255